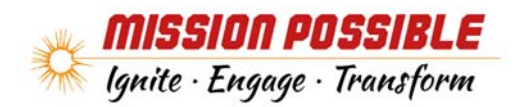

# STTACC Conference Breakout Session

Office Mix/Creating a Digital Welcome

Rhonda DeWitt, Coordinator of Employee Training & Vicki Chew, Manager of eLearning

#### 1 – Download Mix

Go to mix.office.com (Currently not available for Mac.)

## 2 - Interactive Mix Lessons/Tutorials

- http://www.mixforteachers.com/
- Or, once you have Mix downloaded, you will see a **Tutorial**s Button to help get you started!

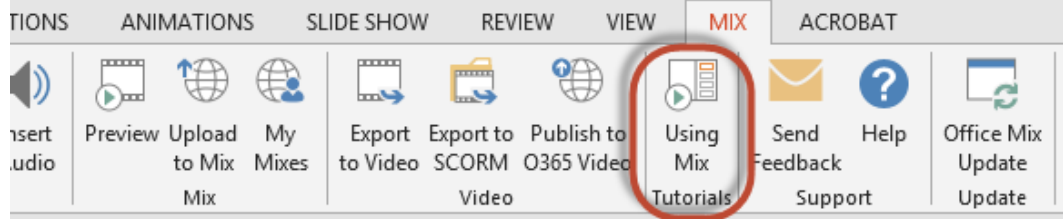

# 3 - Get Inspired

Office Mix Gallery: https://mix.office.com/Gallery

## 4 - General Mix Tips

- Create a **SCRIPT** if this helps you! (see back for template)
- BE **AUTHENTIC**! Write your script and speak your words as your most natural self!
- Keep it **SHORT**!
- Use **F9** key to start/stop the recording

#### General Presentation Tips

#### **"Keep it short (6 minutes or less).**

Shorter videos are much more engaging to students who are growing up in the YouTube generation than videos the length of a TV program or more. Studies show that engagement drops sharply after just six minutes…"

The above tip and more can be found:

http://www.mixforteachers.com/

# Sample Script Template

It may be helpful to create a script for each slide that you are adding narration to. I found it to be helpful to type it exactly how you would naturally say it if you were speaking in person. You do not have to be formal, just be yourself!

Alternatively, you can type your script in the "Notes" section of PowerPoint, and they will show on the screen while you are recording your narration in Mix.

This can also be used as a helpful outline to help you decide on how you want your Mix creation to flow.

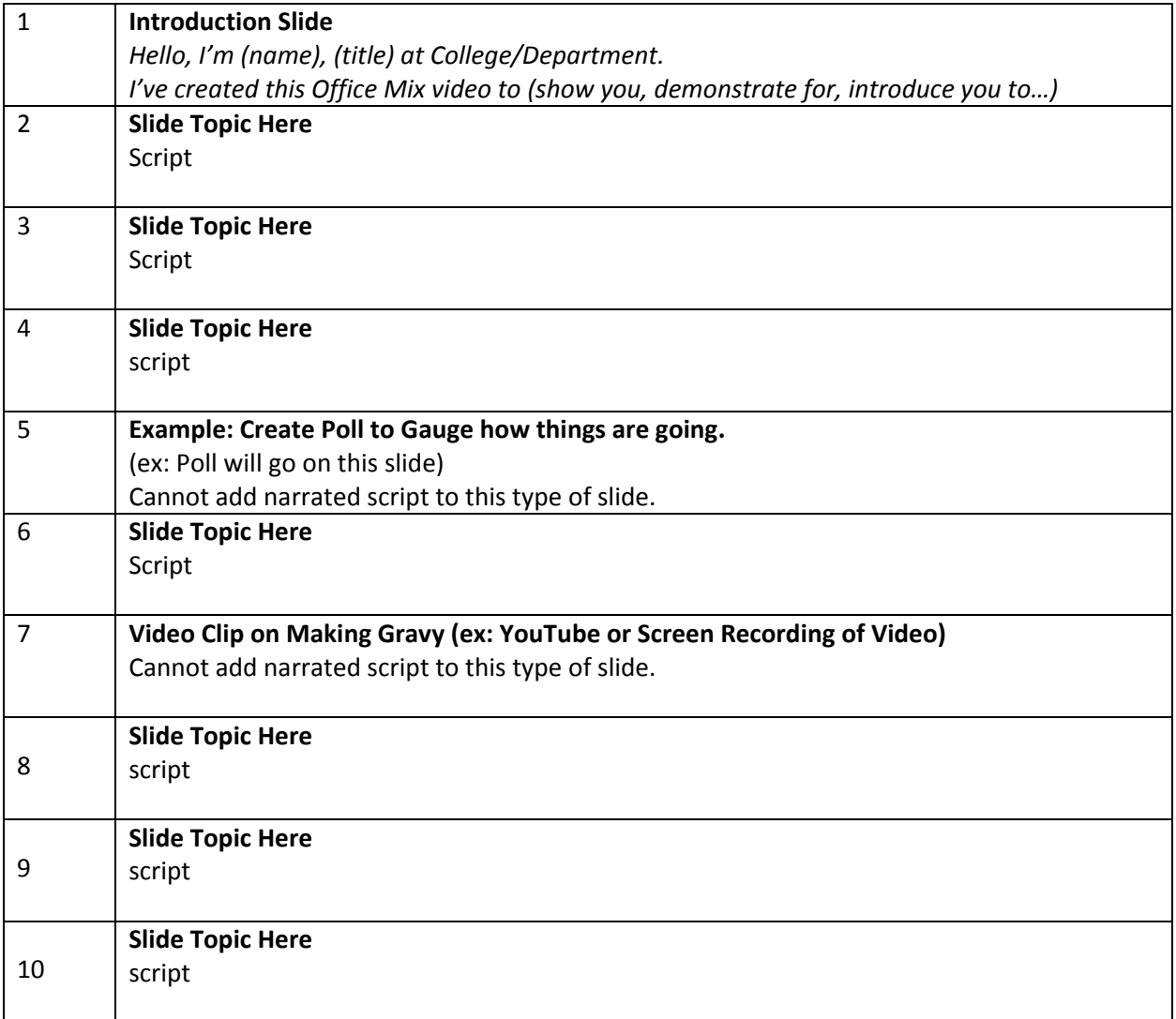